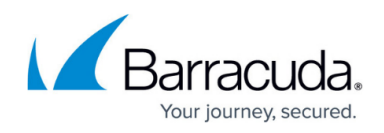

# **How to Create IPv6 Access Rules**

<https://campus.barracuda.com/doc/79462924/>

An IPv6 access rule applies the selected action to the IPv6 traffic coming from the **Source** to the selected **Destination** for a specific **Service**.

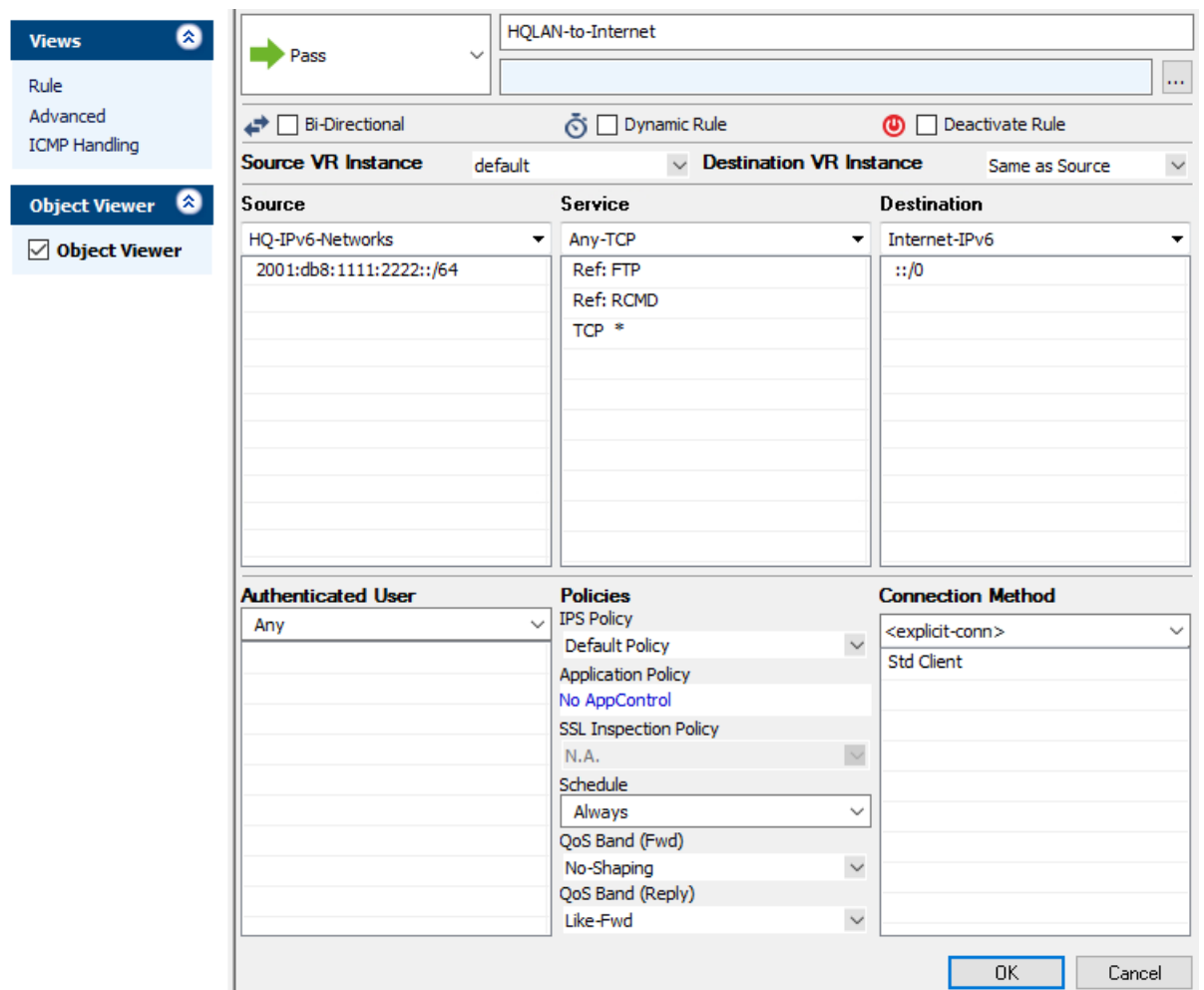

## **Before you Begin**

• Enable IPv6 and assign box- and service-level IPv6 addresses. For more information, see [How to](http://campus.barracuda.com/doc/79462755/) [Enable IPv6](http://campus.barracuda.com/doc/79462755/).

### **Create an IPv6 Access Rule**

1. Go to **CONFIGURATION > Configuration Tree > Box > Virtual Servers >** *your virtual*

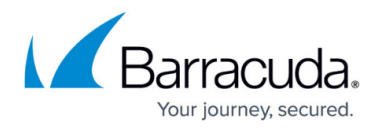

#### *server* **> Assigned Services > Firewall > Forwarding Rules**.

- 2. Click **Lock**.
- 3. Either click the **+v6** icon at the top right of the ruleset, or right-click the ruleset and select **New > IPv6 Rule**.

※◎→◆×/◆<mark>売</mark>用♪マ

- 4. Select **Block**, **Deny** or **Pass** as the action.
- 5. Enter a **name** for the rule.
- 6. Specify the following settings that must be matched by the traffic to be handled by the access rule:
	- **Source**  The source addresses of the traffic.
	- **Destination**  The destination addresses of the traffic.
	- **Service**  Select a service object, or select **Any** for this rule to match for all services.
- 7. Click **OK**.
- 8. Drag and drop the access rule so that it is the first rule that matches the traffic that you want it to forward. Ensure that the rule is located above the BLOCKALL rule; rules located below the BLOCKALL rule are never executed.
- 9. Click **Send Changes** and **Activate**.

#### **Additional Matching Criteria**

**Schedule Objects** - For more information, see [Schedule Objects](http://campus.barracuda.com/doc/79462999/).

#### **Additional Policies**

**IPS Policy** - For more information, see [Intrusion Prevention System \(IPS\).](http://campus.barracuda.com/doc/79462943/)

# Barracuda CloudGen Firewall

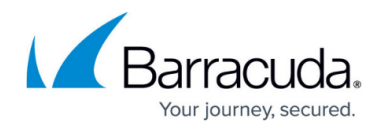

#### **Figures**

- 1. IPv6\_rule\_00.png
- 2. IPv6\_rule\_01.png

© Barracuda Networks Inc., 2019 The information contained within this document is confidential and proprietary to Barracuda Networks Inc. No portion of this document may be copied, distributed, publicized or used for other than internal documentary purposes without the written consent of an official representative of Barracuda Networks Inc. All specifications are subject to change without notice. Barracuda Networks Inc. assumes no responsibility for any inaccuracies in this document. Barracuda Networks Inc. reserves the right to change, modify, transfer, or otherwise revise this publication without notice.